## **MaineGeneral eCare**

## Steps to Access Your Virtual Visit

MaineGeneral eCare is a great, affordable way to access a health care visit – wherever you are! Below are the steps to get ready for your visit.

1. Sign in to your account on ecare.mainegeneral.org.

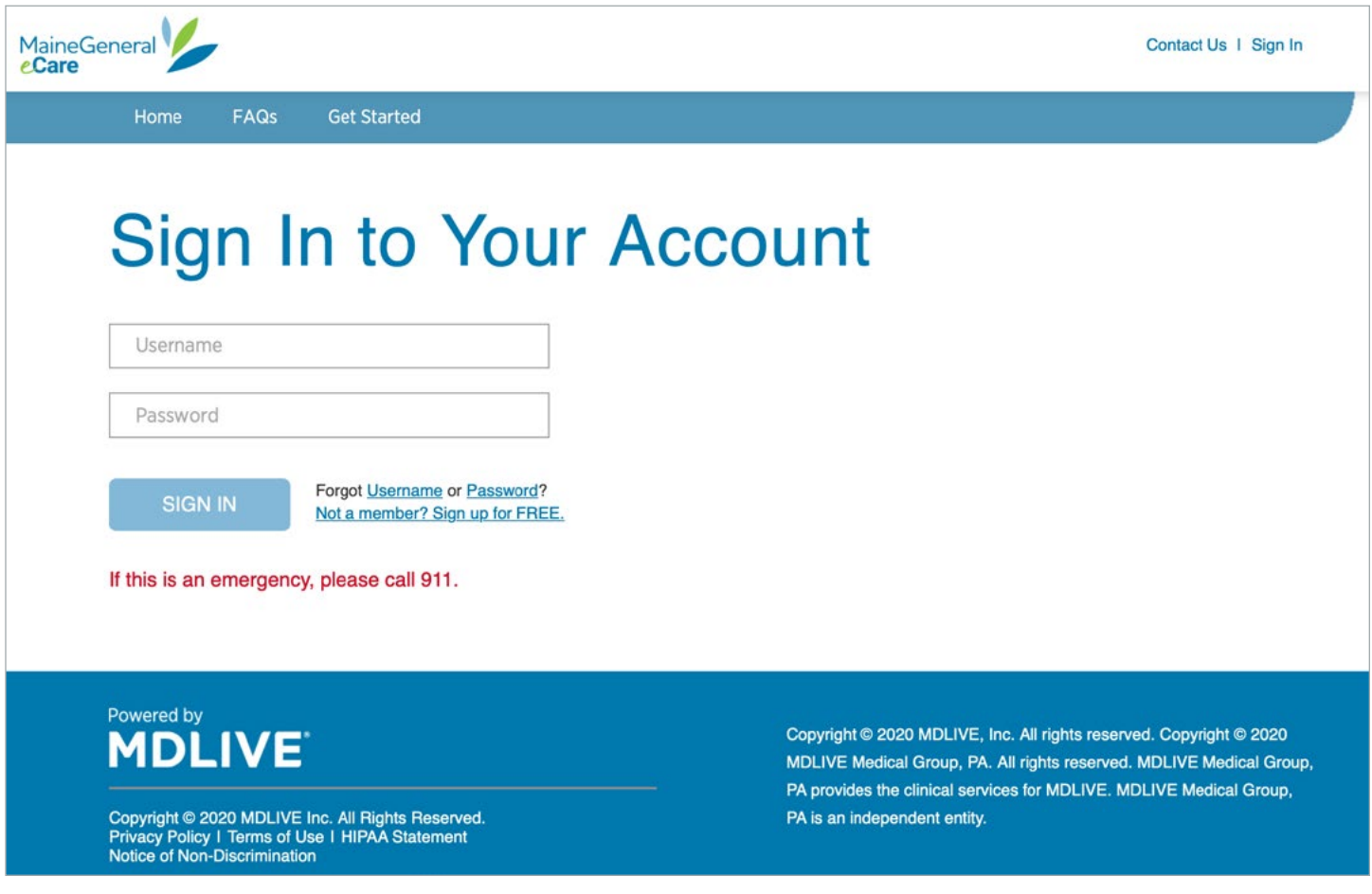

If you have not pre-registered, click "Activate Now" on the home screen and fill out the information on the following screens. (See "Sign Up Instructions")

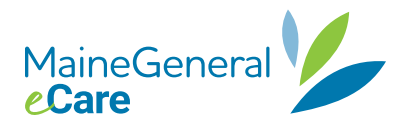

## 2. Click on the name of "Who needs help today?"

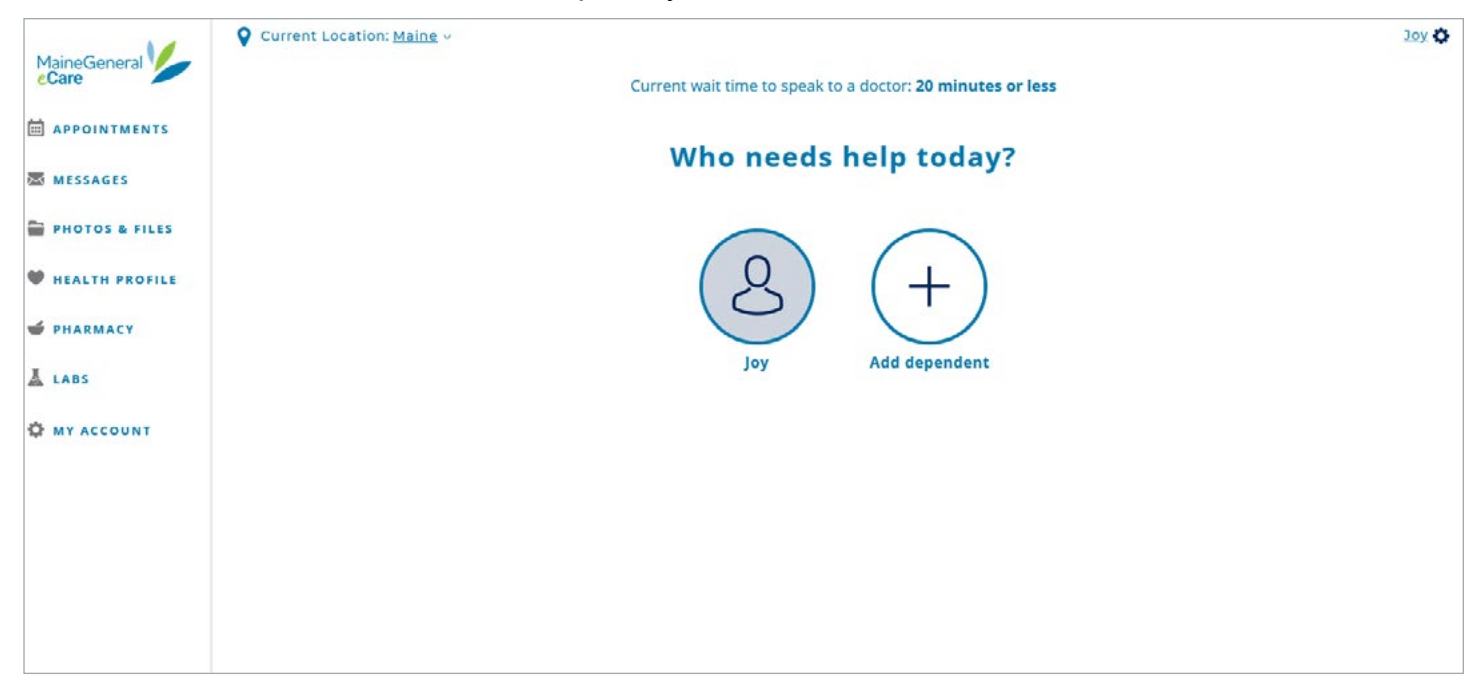

3. Click on either "See First Available" or "Schedule a Visit."

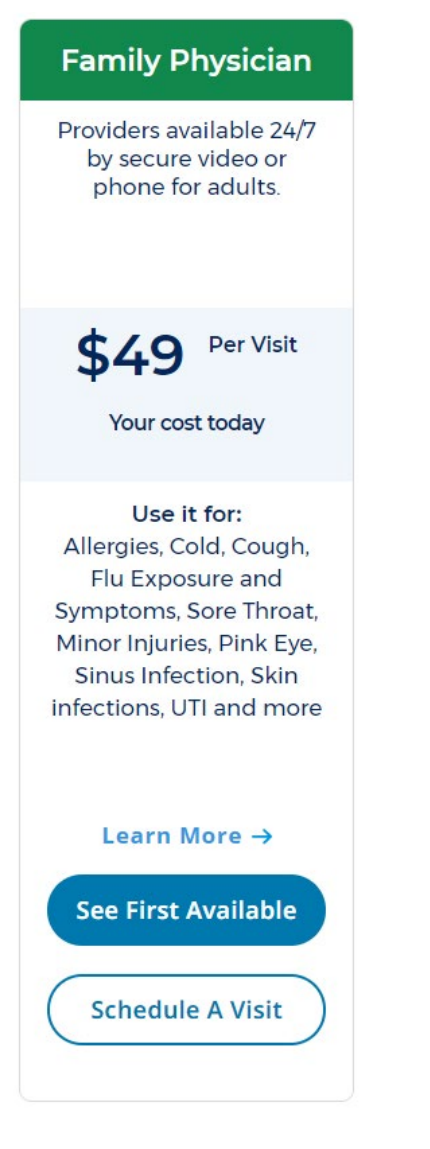

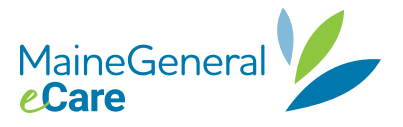

4. At the virtual health assistant screen, answer the questions. This information will help the medical staff who will see you at your virtual visit. If you have not fully pre-registered (given your medications list, height, weight, etc.), you'll see a screen following this one that will ask you for this information.

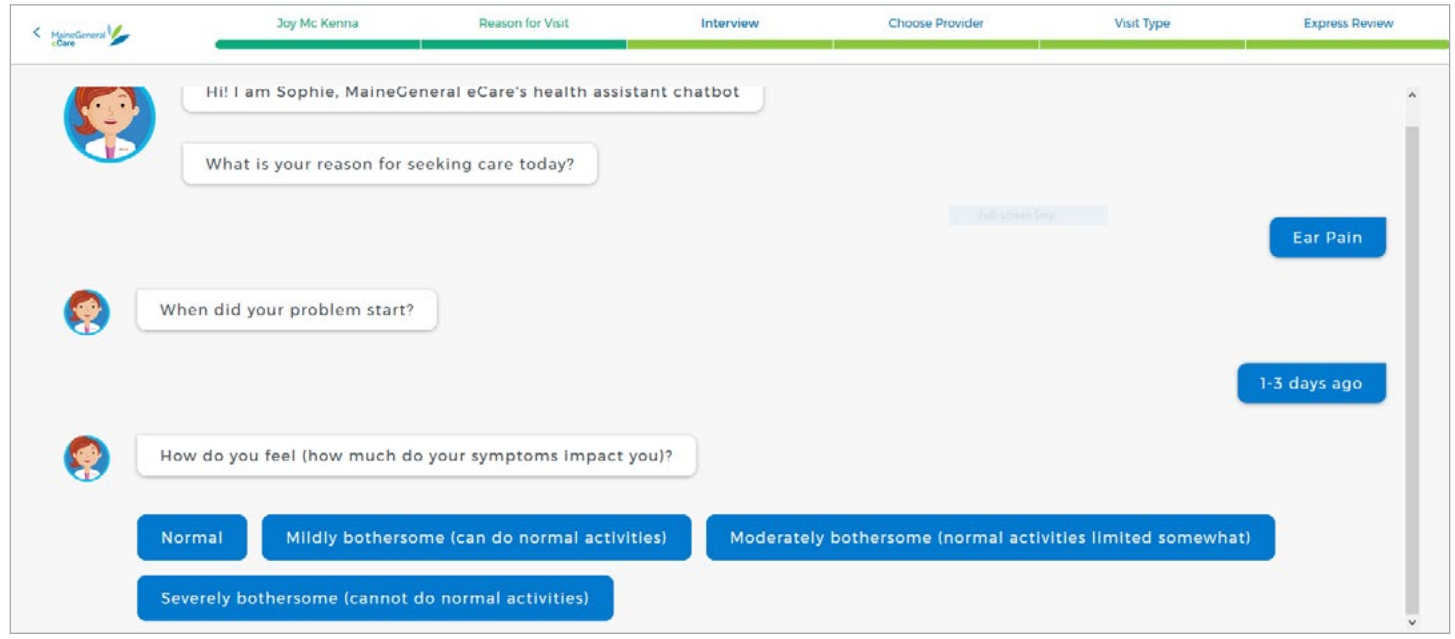

5. You may be asked to take a photo of your problem – a rash, for example. You can save it to your computer or upload it from your phone.

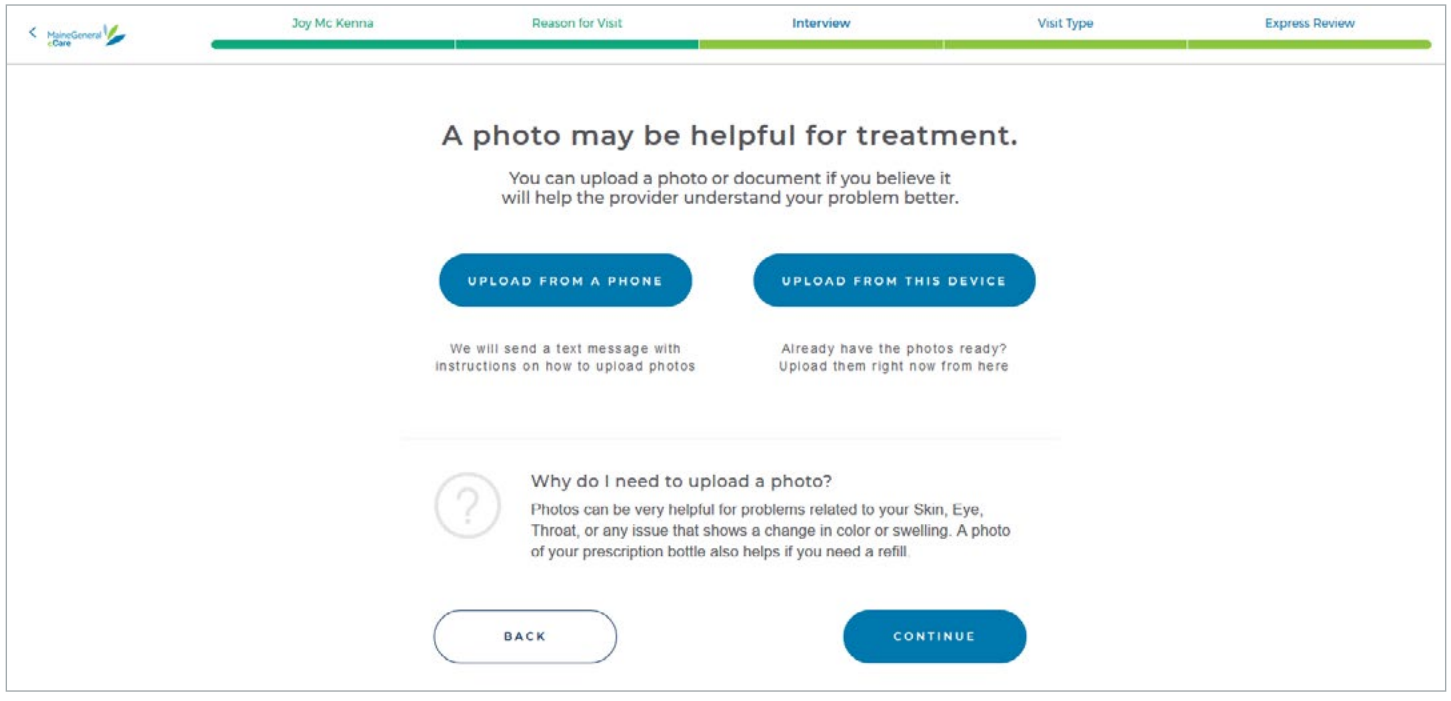

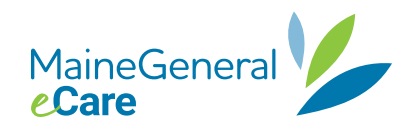

6. If you chose to see a medical staff member at the "First Available" time (see step 3), you'll go to step 7. If you chose to make an appointment, you'll see the screen below that shows you the medical staff available. You can pick your time slot to be seen here.

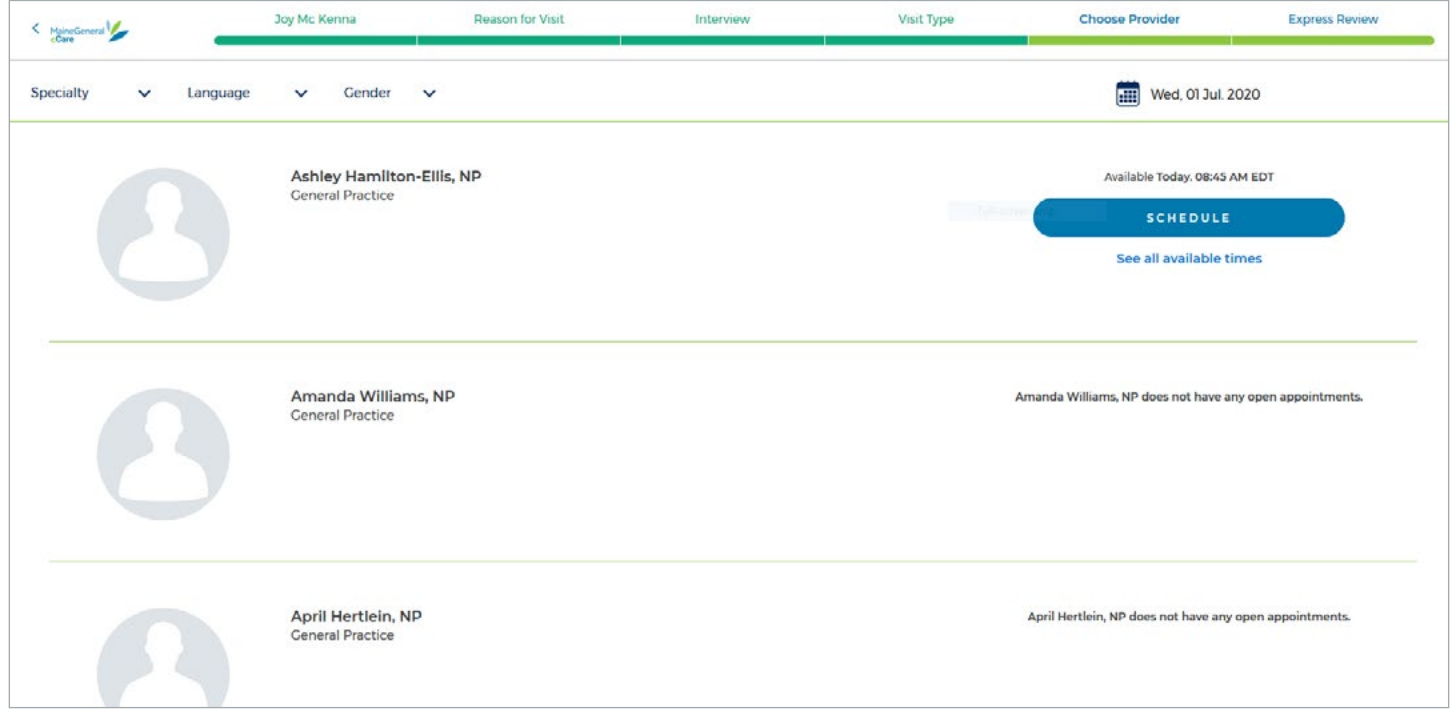

7. At the next screen, confirm your phone number and click "Continue" at the bottom of the page.

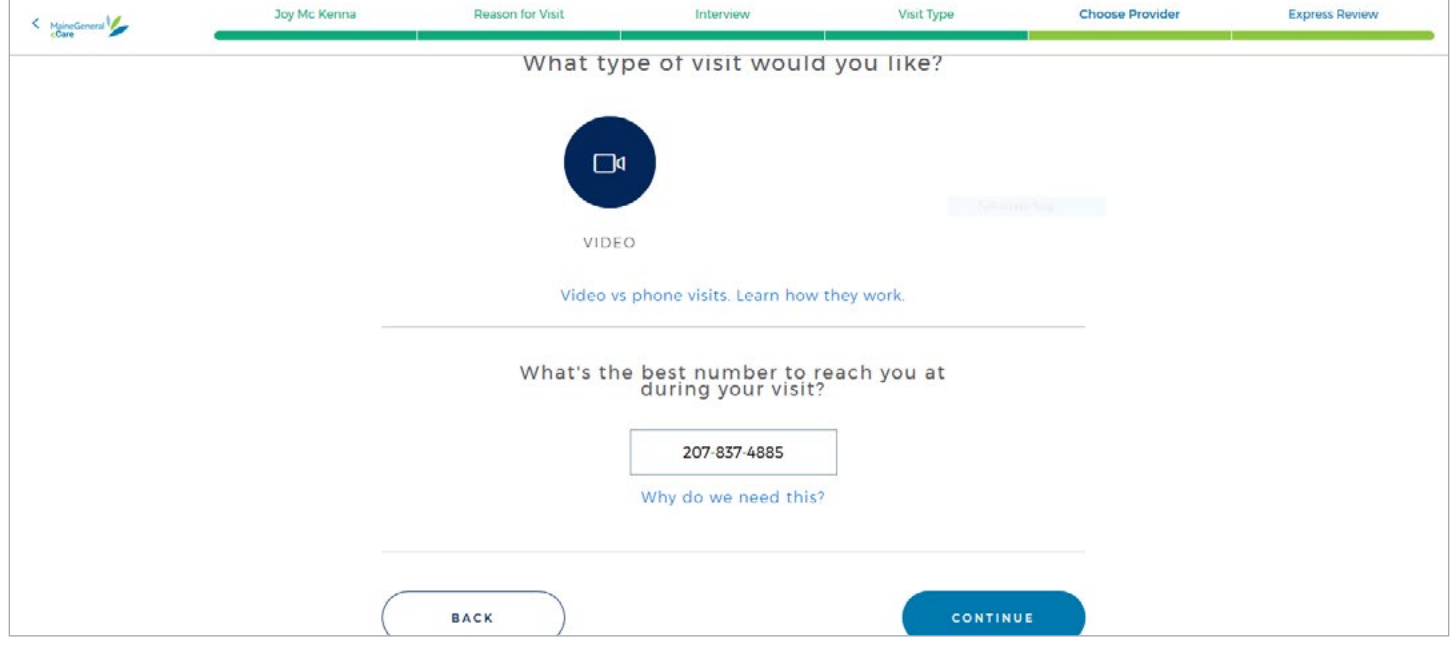

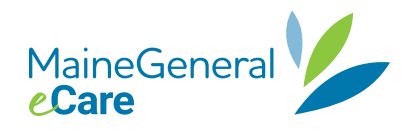

8. Test your camera and phone at the next screen. Follow prompts. Allow MDLIVE to access your camera and microphone – top left.

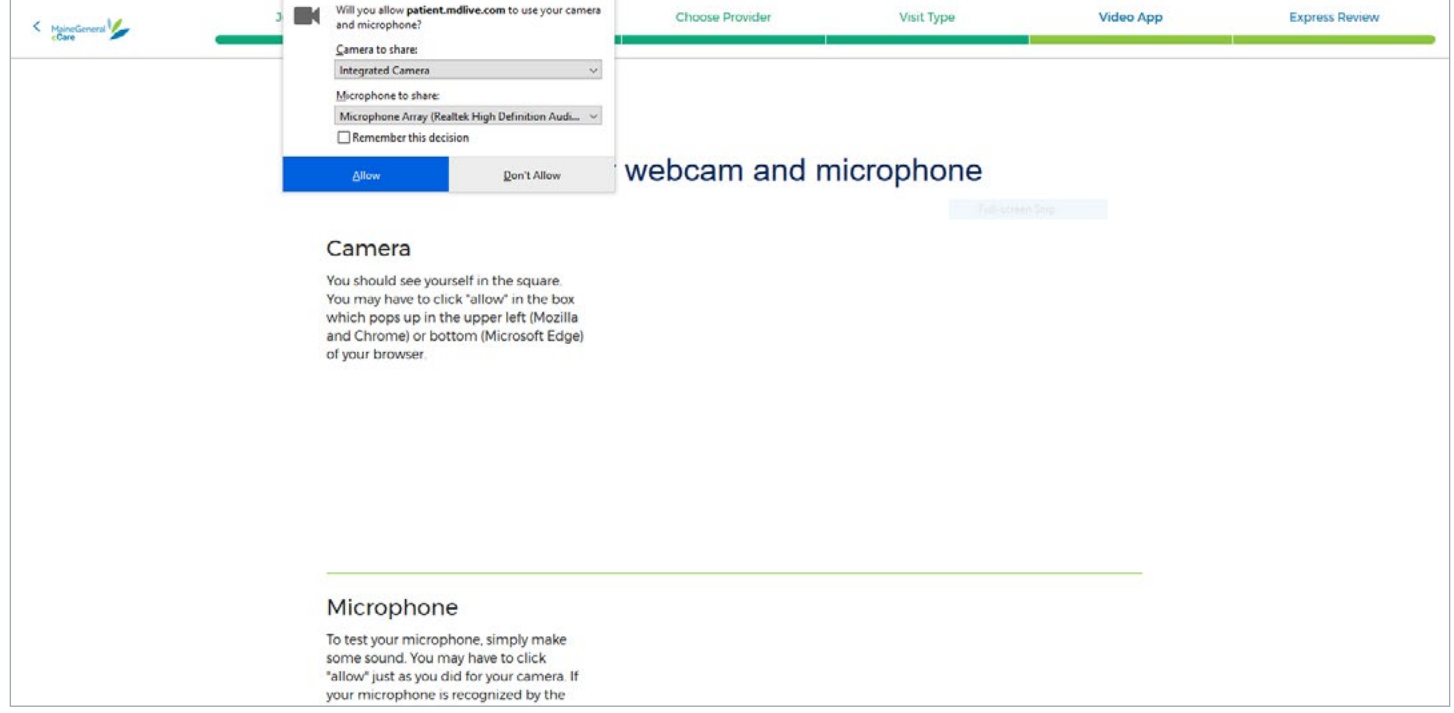

9. Go through the prompts and if you see the camera and audio are working, click on "Everything's Working!"

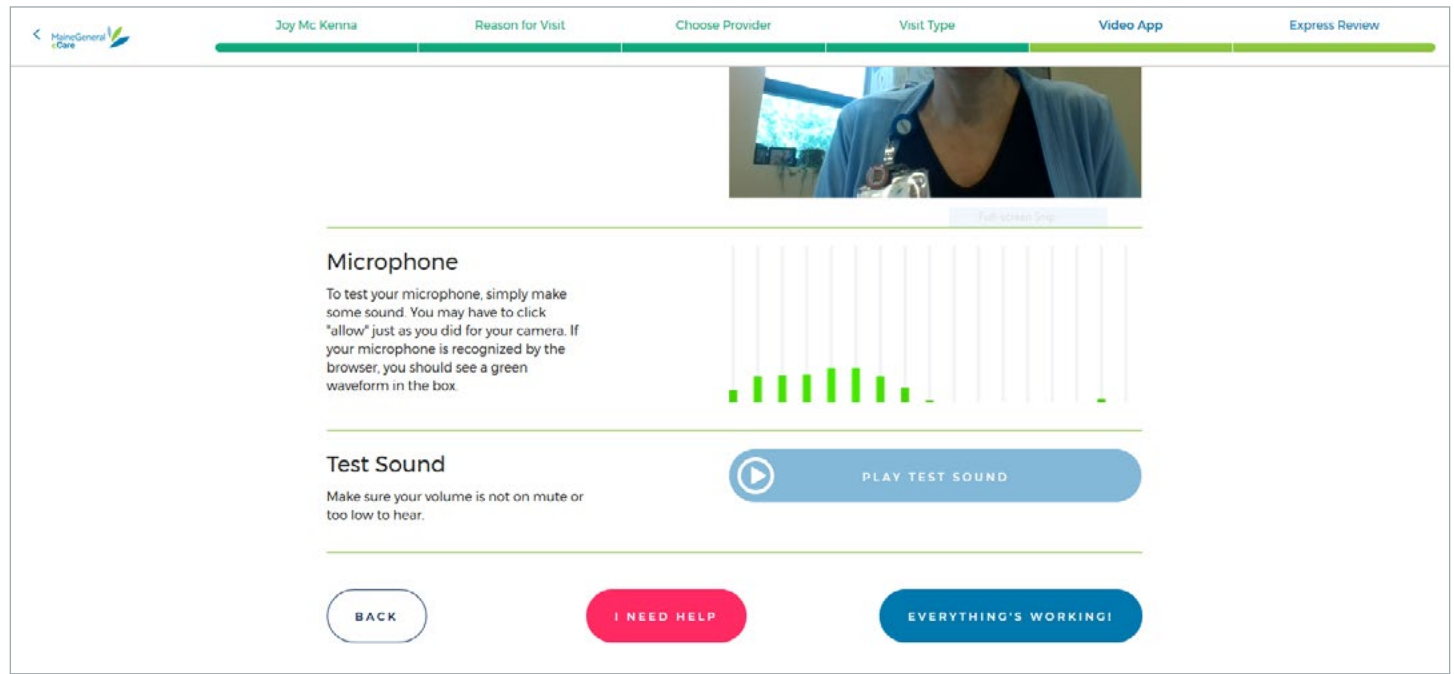

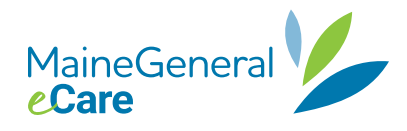

10. The next screen will ask you to enter your address.

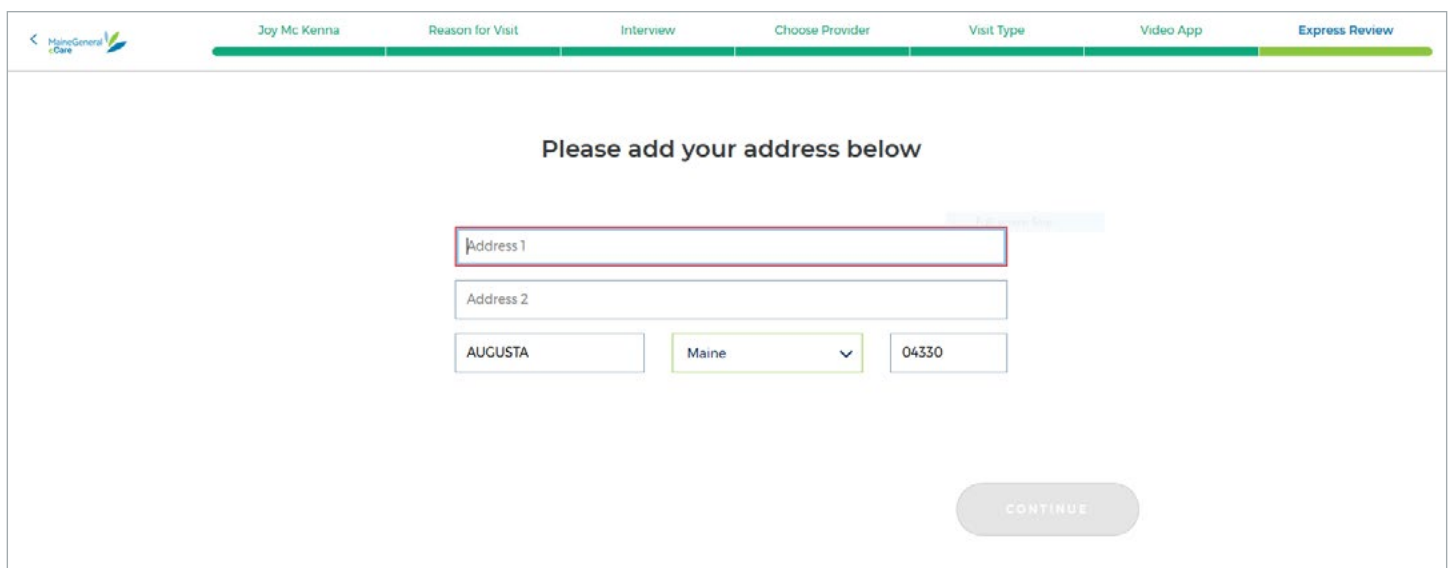

11. The final screen for preparing for your virtual visit requires you to confirm or edit the information the system has for you on file. You'll be asked to type your initials on the bottom right side of the screen and then click on the "Create Appointment" button. When the medical staff person is ready to see you, you will receive a call and the medical staff person seeing you will pop up on the screen.

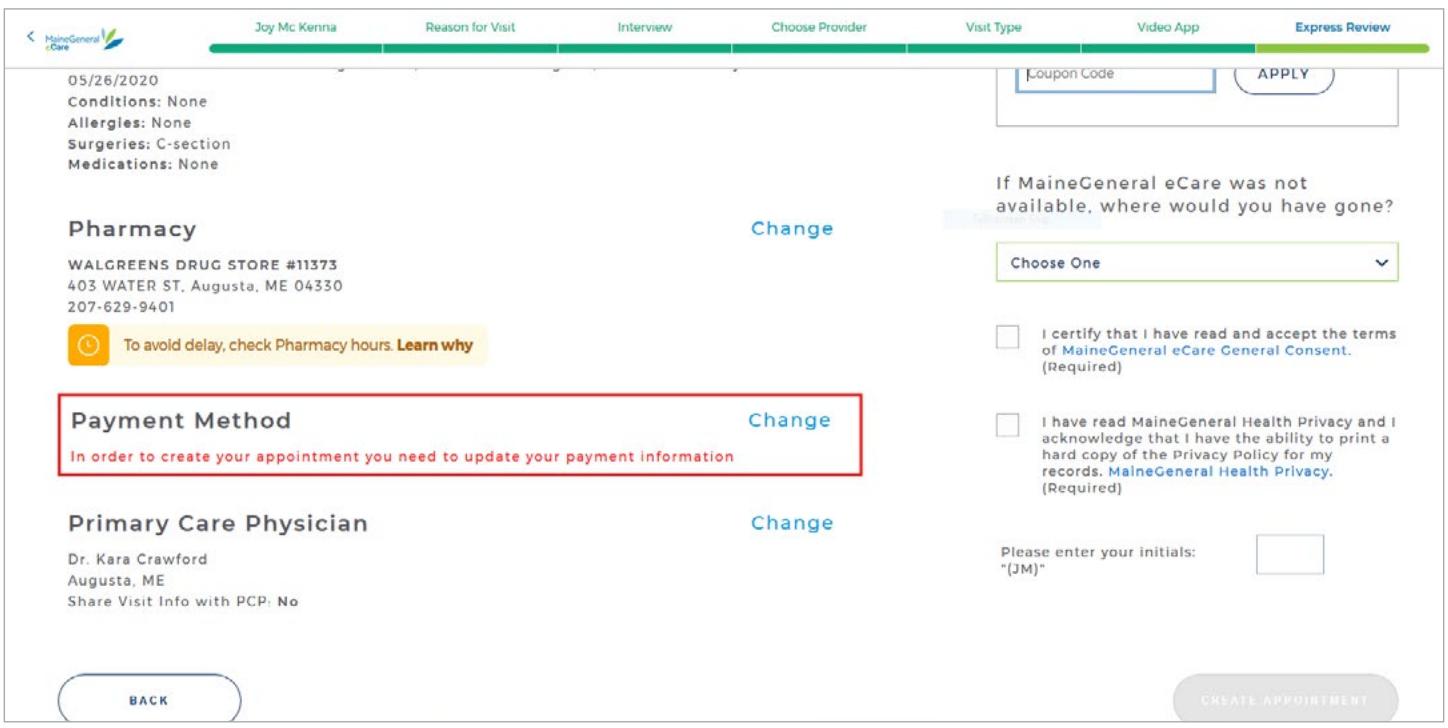

Remember, MaineGeneral eCare is available during MaineGeneral Express Care office hours:

- Monday Friday, 8 a.m. 7:30 p.m.
- Saturday Sunday, 8 a.m. 5 p.m.

If you have problems accessing your account, call toll-free 888-921-0349.

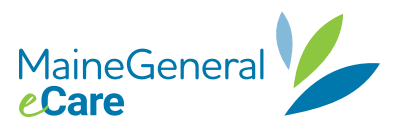